# **Herramienta de modelado disfuncional tridimensional basado en estudios de neuroimagen**

L.M. González Rivas<sup>1, 2</sup>, M. Luna Serrano<sup>1, 2</sup>, R. Caballero Hernández<sup>1, 2</sup>, C. Cáceres Taladriz<sup>1, 2</sup>, J. M. Tormos Muñoz<sup>3</sup>, E. J. Gómez Aguilera<sup>1, 2</sup>

<sup>1</sup> Grupo de Bioingeniería y Telemedicina (GBT), E.T.S.I. de Telecomunicación, Universidad Politécnica de Madrid, Madrid, España, {lmgonzalez, mluna, rcaballero, ccaceres, egomez}@gbt.tfo.upm.es

<sup>2</sup> Centro de Investigación Biomédica en Red en Bioingeniería, Biomateriales y Nanomedicina (CIBER-BBN), España

<sup>3</sup>Instituto Guttmann – Hospital de Neurorrehabilitación, Badalona, España, jmtormos@guttmann.com

#### **Resumen**

*El modelado disfuncional basado en estudios de neuroimagen mejora la comprensión de los cambios estructurales provocados ante la presencia de lesiones cerebrales. Actualmente, existen numerosas herramientas para el análisis y procesado de estudios de neuroimagen. Algunas de ellas, como el 3D Slicer, BrainVoyager y el FreeSurfer permiten la creación y navegación sobre modelos tridimensionales cerebrales sin alteraciones estructurales. Sin embargo, no se han detectado herramientas que permitan modelar tridimensionalmente lesiones a partir de estudios de neuroimagen, concretamente de estudios de resonancia magnética. El objetivo de este trabajo es el diseño de una metodología que permite la creación de este tipo de modelos y su visualización y navegación.* 

# **1. Introducción**

La representación volumétrica de la anatomía humana mejora el conocimiento existente sobre las estructuras anatómicas y las relaciones entre ellas. Convencionalmente, el estudio anatómico se basa en la visualización 2D de estudios de imagen médica. En el contexto de la neuroimagen, es relevante su visualización tridimensional para facilitar el conocimiento y comprensión de las estructuras tanto corticales como subcorticales.

Numerosos grupos de investigación, han desarrollado herramientas que permiten la visualización y navegación tridimensional sobre modelos cerebrales estándar [\[1\].](#page-3-0) Estas herramientas son muy útiles para la realización de estudios con pacientes sanos. Debido a la gran variabilidad, tanto de forma como de tamaño, existente entre cerebros de distintos sujetos hace necesario el diseño de una metodología que permita modelar lesiones estructurales producidas por causas como traumatismo craneoencefálico (TCE), tumores o ictus cerebrales, utilizando estudios de resonancia magnética. En la Figura 1, se observa la modificación estructural del cerebro como causa de un traumatismo craneoencefálico.

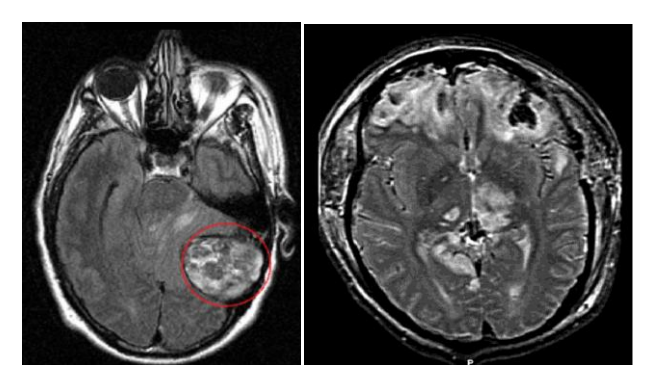

*Figura 1.* Estudio de resonancia magnética con presencia de alteración estructural debido a un TCE

Las principales aplicaciones de estos modelos son por una parte académicas, ya que permiten visualizar las modificaciones estructurales producidas por un determinado tipo de DCA y por otra parte, clínicas y de investigación, ya que se mejora la comprensión de los cambios estructurales y su relación con las distintas áreas funcionales utilizando modelos neurológicos teóricos.

El propósito de este artículo es proponer una nueva metodología para el modelado tridimensional de cerebros lesionados a partir de estudios de neuroimagen y presentar el prototipo implementado con la finalidad de visualizar y navegar sobre estos modelos. En primer lugar, se analiza el estado del arte de las diferentes herramientas de neuroimagen existentes y de los modelos cerebrales 3D de normalidad que existe. A continuación, se describe la metodología diseñada para la generación de modelos 3D utilizando estudios de resonancia magnética cerebral.

# **2. Herramientas de visualización y navegación en modelos 3D**

En este apartado se describen brevemente tres de las herramientas más significativas del estado del arte. Estas son: 3DSlicer [\[2\],](#page-3-1) BrainVoyager [\[3\]](#page-3-2) y FreeSurfer [\[4\].](#page-3-3) Aunque existen muchas otras como 3D Brain Atlas Reconstructor [\[5\],](#page-3-4) Bioimage Suite [\[6\],](#page-3-5) BrainVisa [\[7\],](#page-3-6) Mang[o \[8\]](#page-3-7) y SPM [\[9\].](#page-3-8)

## *3D Slicer*

Esta herramienta [\[2\]](#page-3-1) ha sido diseñada e implementada por el Surgical Planning Laboratory del Hospital de Brigham y el Artificial Intelligence Laboratory del Instituto Tecnológico de Massachusetts. Se usa en multitud de aplicaciones médicas que tienen relación con la esclerosis múltiple, la esquizofrenia, el cáncer de próstata, enfermedades cardiovasculares y neurocirugía. Es una herramienta muy potente para la segmentación, incluyendo el método Expectation-Maximization, métodos basados en crecimiento de regiones, enmascarado cerebral, métodos basados en contornos definidos por mallas (como Active Contours), métodos de segmentación estadística. Incluye además algoritmos para el renderizado de volúmenes y visualización. Contiene numerosos tutoriales en su página web donde se incluyen modelos para su visualización así como la gestión de escenas virtuales y atlas cerebrales sanos basados en resonancia magnética (Figura 2). En las versiones más recientes se permite la creación de aplicaciones personalizadas eligiendo entre los numerosos módulos de los que dispone el entorno 3D Slicer.

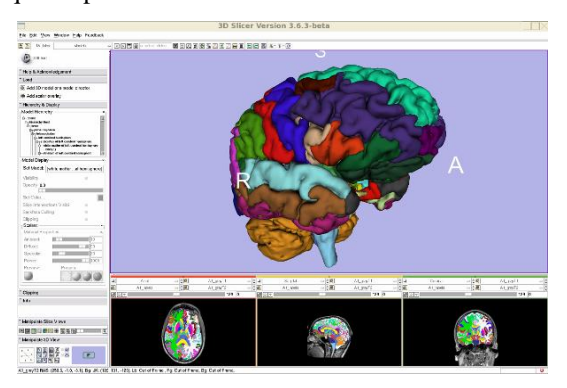

*Figura 2.* 3DSlicer

#### *Brain Voyager*

Este paquete software [\[3\]](#page-3-2) ha sido diseñade e implementado por la compañía alemana BrainVoyager.

Tiene un entorno gráfico en 3D con más de 250 funciones diferentes que pueden usarse para dibujar escenas<br>tridimensionales complejas. Incluye rutinas de tridimensionales complejas. Incluye rutinas de visualización y análisis 2D y 3D, análisis de volúmenes de interés (VOI), módulo de neuronavegación, renderizado de volúmenes y superficies en tiempo real y métodos de reconstrucción de superficie (Figura 3).

A pesar de su alta funcionalidad, se trata de código propietario por lo que tiene el problema de no permitir exportar los modelos y las mallas creados a otros entornos para ser modificados y analizados con otros medios.

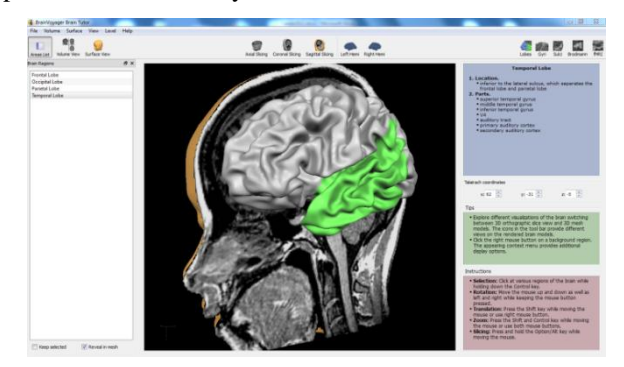

*Figura 3.* Brain Voyager

# *FreeSurfer*

Se trata de una herramienta [\[4\]](#page-3-3) que permite la visualización de las regiones funcionales de los pliegues superiores del córtex cerebral. Incluye herramientas que permiten la reconstrucción topológica y geométrica del cerebro, registro inter-sujeto de estudios de imagen y el etiquetado automático de algunas regiones cerebrales (Figura 4). Permite la reconstrucción de superficies, la creación de modelos del cerebro a partir de datos obtenidos de estudios de resonancia magnética (RM) y la medida de propiedades morfométricas, entre las que se incluyen volúmenes de determinadas regiones y espesor cortical.

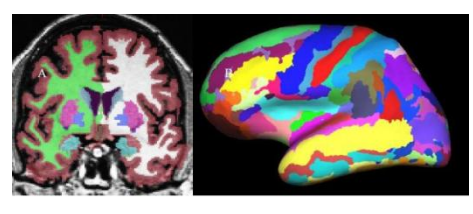

*Figura 4.* Free Surfer

# **3. Metodología para el modelado disfuncional 3D**

Como se ha visto en la sección anterior, existen numerosas herramientas que incluyen modelos cerebrales de normalidad, es decir, de cerebros sanos. Estas herramientas permiten generar modelos a partir de estudios de imagen incluidos dentro de la propia herramienta. Sin embargo, no se han detectado herramientas que contengan modelos disfuncionales ni que permitan generarlos de manera automática a partir de estudios de neuroimagen de pacientes con DCA. Por tanto, es necesario diseñar una metodología que ayude a generar estos modelos.

Para generar un modelo tridimensional que permita simular diferentes tipos de lesiones proponemos partir de un modelo cerebral tridimensional de normalidad. Este modelo sufrirá las deformaciones necesarias para simular una determinada lesión. Estas modificaciones se harán utilizando la información de anormalidad extraída de los estudios de neuroimagen de pacientes con DCA. Para ello, las principales técnicas de procesado que se utilizarán están en el ámbito de la segmentación, registro y modelado.

La secuencia de procesos necesaria para la obtención del modelo disfuncional se presenta en la Figura 5. Se partirá en primer lugar de una normalización del estudio. A continuación se extraerán las regiones del estudio de imagen del paciente que presentan anomalías. Con esta información se realizará una segmentación para identificar los tejidos (materia blanca, materia gris o líquido cefalorraquídeo) que se ven afectados apartándose de la normalidad y que por tanto es necesario modificar en el modelo. Por último se aplicarán los cambios necesarios sobre el modelo realizando un registro y una posterior reconstrucción tridimensional para eliminar posibles artefactos en el modelo.

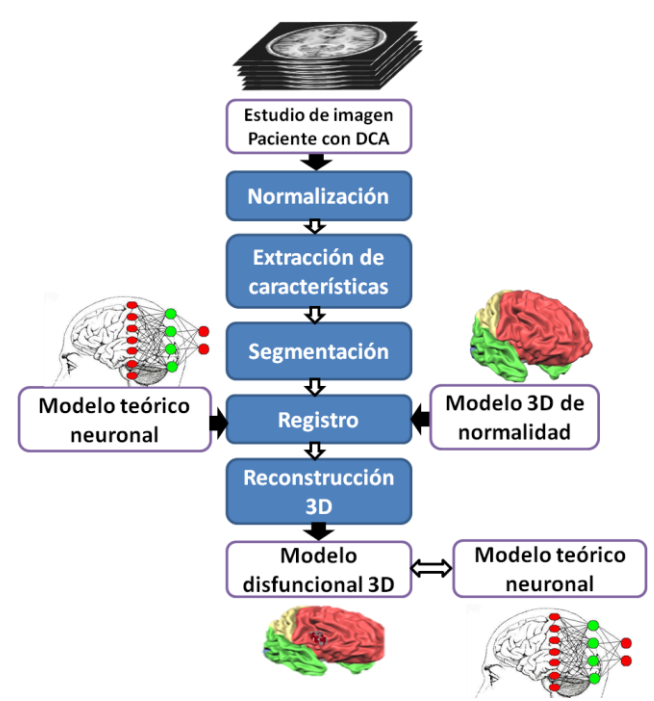

*Figura 5.* Secuencia de procesos para la generación de un modelo disfuncional

#### Normalización del estudio

El primer paso es normalizar el estudio tanto en intensidad como en coordenados. La normalización en intensidad nos permite tratar homogéneamente todos los estudios al haber equiparado el rango de sus niveles de gris. Además, se hace necesario referenciar todos los estudios a un marco común para facilitar la identificación de estructuras mediante una transformación afín (formada por transformaciones lineales) que permita poner en concordancia espacial todos los estudios.

#### Extracción de características

En este paso se extraerán las regiones que presenten anomalías. Para ello, se utilizarán técnicas basadas en [\[10\]](#page-3-9) Estas técnicas permiten identificar de manera automática estructuras anatómicas. Actualmente, se está trabajando para adecuar estos métodos a estudios de neuroimagen de pacientes con DCA.

#### Segmentación

La segmentación de estructuras tiene como objetivo identificar y cuantificar los tejidos lesionados (materia blanca, materia gris y líquido cefalorraquídeo). Para ello se clasifican los vóxeles de los estudios de imagen en materia blanca, gris y líquido cefalorraquíde[o\[11\].](#page-3-10) En nuestro contexto de aplicación, se añadirá un tipo de tejido adicional que representará el tejido lesionado.

#### Registro

Para modificar el modelo tridimensional de normalidad será necesario registrar el modelo con el estudio de neuroimagen del paciente con DCA. Para ello, se parte de la información extraída anteriormente de las regiones lesionadas y se modifican dichas regiones en el modelo de normalidad adaptando el modelo a las lesiones presentes en el estudio. Se utilizarán los puntos extraídos para ser utilizados como puntos semilla en una malla de control que realice la transformación, de manera similar como trabaja el algoritmo Free Form Deformation [\[12\].](#page-3-11)

#### Reconstrucción 3D y generación del modelo

El objetivo de esta última etapa es eliminar los posibles artefactos resultantes al modificar el modelo y generar el modelo disfuncional final dotándolo de un aspecto fiable. Para ello se utilizan técnicas de interpolación o triangulación. Sin embargo, se hace necesario automatizar este proceso partiendo de los marcadores obtenidos previamente y de la segmentación realizada. Hay que tener especial cuidado a la hora de tratar las concavidades del tejido cerebral, ya que las técnicas de reconstrucción 3D suelen presentar problemas a la hora de representarlas. Además, la malla que soporta el modelo deberá presentar mayor resolución en aquellas zonas que sean más ricas en detalles y necesiten un mayor número de polígonos para ser modeladas, pudiendo simplificar el modelo, en aquellas regiones que necesiten menos precisión para que la gestión de la malla sea más eficiente, computacionalmente hablando. El resultado es la obtención de superficies que limitan cada una de las zonas cerebrales identificadas y que facilitan la neuronavegación y la visualización de las zonas dañadas.

## **4. Resultados**

Se ha desarrollado un prototipo basado en el estudio del arte descrito anteriormente que permite la visualización, generación y navegación en modelos cerebrales. Este prototipo se ha desarrollado en C++, usando la librería Coin3D [\[13\]](#page-3-12) para la gestión de escenas gráficas y entornos tridimensionales, ITK y VTK para trabajar con estudios de resonancia magnética y Qt [\[14\]](#page-3-13) para el diseño de la interfaz gráfica En la Figura 6 podemos ver la pantalla principal de la herramienta.

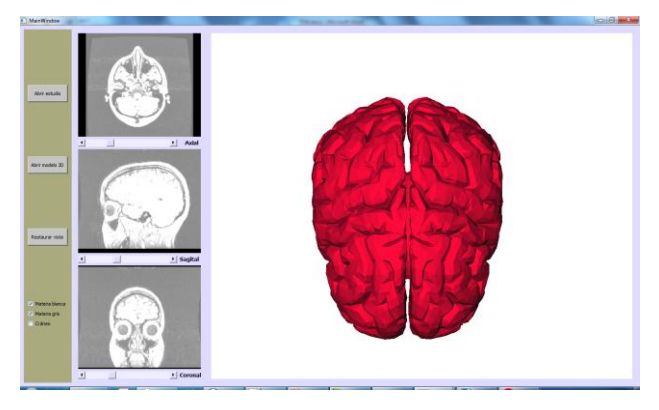

*Figura 6.* Prototipo de la herramienta

El modelo se ha obtenido a partir de un estudio de resonancia magnética T1. Para ello se ha realizado una segmentación semi-automática utilizando la herramienta ITK-Snap [\[15\].](#page-3-14) (Ver Figura 7)

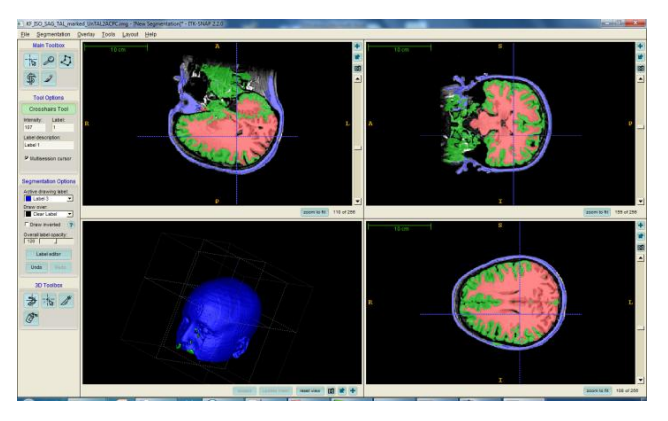

*Figura 7.* Segmentación de los diferentes tejidos

Como resultado, se obtiene la diferenciación en materia blanca, materia gris, cráneo y líquido cefalorraquídeo del estudio. Con esta información de segmentación se genera un volumen que puede ser visualizado y sobre el que se puede navegar con el prototipo anterior gracias a la gestión de escenas virtuales y renderizado de volúmenes proporcionado por la librería Coin3D. En etapas futuras de desarrollo se analizarán alternativas de representación para dotar al modelo de una apariencia más realista.

### **5. Conclusiones y discusión**

La representación tridimensional de una estructura anatómica permite ampliar el conocimiento que tenemos de la misma ya que permite analizarla desde diferentes puntos de vista. En los últimos años, el aumento de métodos y herramientas para el procesado de neuroimagen, pone de manifiesto la posibilidad real de utilizar técnicas de procesado y análisis de imagen médica para generar modelos disfuncionales tridimensionales. Estos modelos permiten representar lesiones cerebrales tridimensionalmente a partir de los distintos cortes que componen un estudio volumétrico de imagen.

En primer lugar se ha realizado un estudio del estado del arte de herramientas para el tratamiento de neuroimagen. En esta revisión se ha observado que si bien existen multitud de herramientas que permiten la generación y navegación en modelos tridimensionales cerebrales de normalidad, no se han detectado modelos disfuncionales. Estos modelos ampliarían el conocimiento sobre cómo las lesiones afectan anatómicamente a las estructuras y de las relaciones funcionales existentes a través de un modelo neurológico teórico.

En este trabajo, se propone una metodología que permita extraer información objetiva de la imagen para la generación de un modelo disfuncional tridimensional. Para ello, se realizan una serie de transformaciones sobre un modelo de normalidad (no patológico) de tal forma que se representa en él cómo las lesiones cerebrales afectan a las estructuras anatómicas. Este modelo disfuncional tendrá dos finalidades principales: académica y científico-clínica. La finalidad académica se ve reflejada en la propiedad de visualizar tridimensionalmente la afectación estructural provocada por un determinado tipo de lesión cerebral. En cuanto a la finalidad científicoclínica, se mejora la comprensión de los cambios estructurales y su relación con las distintas áreas funcionales utilizando modelos neurológicos teóricos.

## **Referencias**

- <span id="page-3-0"></span>[1] Página web del Neuroimaging Tools and Resources Clearinghouse(NITRC) : [http://www.nitrc.org](http://www.nitrc.org/) (Consultada: Septiembre 2012)
- <span id="page-3-1"></span>[2] S.Pieper,M.Halle,R.Kikinis. [3D SLICER.](http://www.slicer.org/publications/item/view/91) Proceedings of the 1st IEEE International Symposium on Biomedical Imaging: From Nano to Macro,vol 1,pp632-635,2004.
- <span id="page-3-2"></span>[3] Goebel, R., Esposito, F. Formisano, E. Analysis of functional image analysis contest (FIAC) data with Brainvoyager QX: From single-subject to cortically aligned group general linear model analysis and self-organizing group independent component analysis. Human Brain Mapping, 27, 392-401, 2006.
- <span id="page-3-3"></span>[4] Bruce Fischl, FreeSurfer, NeuroImage, Volume 62, Issue 2, 15 August 2012, Pages 774-781, ISSN 1053-8119
- <span id="page-3-4"></span>[5] Majka, P.; Kublik, E.; Furga, G. & Wójcik, D. K. Common Atlas Format and 3D Brain Atlas Reconstructor: Infrastructure for Constructing 3D Brain Atlases. Neuroinformatics 10, 181-197, 2012
- <span id="page-3-5"></span>[6] Duncan JS, Papademetris X, Yang J, Jackowski M, Zeng X, Staib LH. Geometric strategies for neuroanatomic analysis from MRI. Neuroimage.:23 Suppl 1:S34-45, 2004
- [7] D. Geffroy, D. Rivière, I. Denghien, N. Souedet, S. Laguitton, and Y. Cointepas. BrainVISA: a complete software platform for neuroimaging. In Python in Neuroscience workshop, Paris, Aug. 2011.
- <span id="page-3-7"></span><span id="page-3-6"></span>[8] Página Web de Mango http://ric.uthscsa.edu/mango (Consultada: Septiembre 2012)
- <span id="page-3-8"></span>[9] K.J. Friston, J. Ashburner, S.J. Kiebel, T.E. Nichols, and W.D. Penny, editors. Statistical Parametric Mapping: The Analysis of Functional Brain Images. Academic Press, 2007
- <span id="page-3-9"></span>[10] M. Luna Serrano; F. Gayá Moreno; J.M. Tormos Muñoz; E.J. Gómez Aguilera. "Detección automática de puntos singulares en imágenes de resonancia magnética cerebral". Actas del XXIX Congreso anual de la Sociedad Española de Ingeniería Biomédica (CASEIB), pp203-206, 2011.
- <span id="page-3-10"></span>[11] A.M.Dale,B.Fischl,M.I.Sereno, Cortical Surface-Based Analysis: I. Segmentation and Surface Reconstruction, NeuroImage, Volume 9, Issue 2, pp 17, 1999
- <span id="page-3-11"></span>[12] D. Rueckert, L I Sonoda, C Hayes, D L G Hill, M O Leach, D J Hawkes. Non-rigid registration using Free-Form deformations: Application to Breast MR Images. IEEE Transactions on medical imaging, vol. 18, nº8, 1999
- <span id="page-3-12"></span>[13] Página Web de Coin 3D: <http://www.coin3d.org/> (Consultada: Septiembre 2012)
- <span id="page-3-13"></span>[14] Página Web de Qt: <http://qt.nokia.com/> (Consultada: Septiembre 2012)
- <span id="page-3-14"></span>[15] Paul A. Yushkevich, Joseph Piven, Heather Cody Hazlett, Rachel Gimpel Smith, Sean Ho, James C. Gee, and Guido Gerig. User-guided 3D active contour segmentation of anatomical structures: Significantly improved efficiency and reliability. Neuroimage 1;31(3):1116-28, 2006